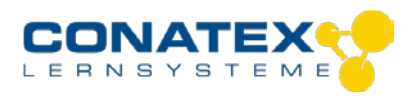

BAD\_1174000.docx.docx

# MikrOkular FullHD Okularkamera 2,0MP USB2.0

Bestellnummer 117.4000

**Okularkamera für Mikroskope und Teleskope** (Auflösung: 1920 x 1080 Pixel)

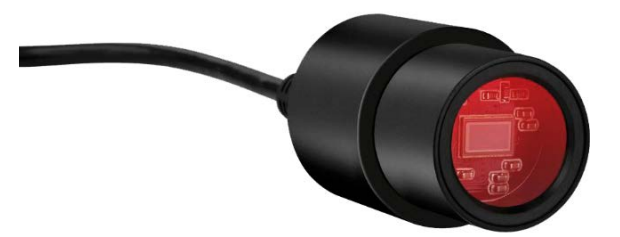

# **Installation der Software "CamLabLite":**

Die Bildaufnahmesoftware "CamLabLite" finden Sie auf der beigelegten CD. Diese ist geeignet für Windows 7, 8.1 und 10. Doppelklicken Sie auf die Datei und folgen Sie den Hinweisen im Installationsprogramm. Eine Treiberinstallation ist nicht notwendig. Die Kamera wird von geeigneten Windows Betriebssystemen automatisch erkannt.

#### **Anschluss am Mikroskop:**

Bei vielen Mikroskopen kann das MikrOkular (Full) HD direkt anstelle des Okulars eingesetzt werden. Hierzu entfernen Sie (wenn vorhanden) die Sicherungsschraube am Okular und ziehen dieses heraus. Das MikrOkular kann direkt eingesetzt werden. Bei einigen Mikroskopmodellen (z.B. Stereomikroskope) muss ein Adapter auf 30mm bzw. 30,5mm verwendet werden, den Sie in den Okulartubus stecken und ggf. mit der Sicherungsschraube sichern. Stecken Sie nun das MikrOkular in den Adapter bzw. Okulartubus.

## **Anschluss am Teleskop:**

Im Lieferumfang befindet sich ein passender Adapter auf 31,7mm (1,25"). Stecken Sie die Kamera in diesen Adapter ein und befestigen Sie den Adapter mit der Madenschraube. Setzen Sie die Kamera in den Okularauszug ein, und sichern Sie diese mit der Okularklemmung an Ihrem Teleskop.

Achtung: Die Kamera sorgfältig befestigen, damit Sie nicht in den Teleskoptubus hineinfallen kann!

## **Bildaufnahme:**

Verbinden Sie die Kamera mit Ihrem PC. Starten Sie die Software "CamLabLite" und aktivieren Sie das MikrOkular (Full) HD in der Kamera Liste der Software. Fokussieren Sie ggf. am Mikroskop / Teleskop nach, um ein scharfes Bild zu erhalten. Die Aufnahme wird über die Schaltfläche "Schnappschuss" (Einzelbild) bzw. "Aufnahme" (Video) gestartet. Der Speicherort kann ggf. über "Optionen" gewählt werden. Wählen Sie die Auflösung der Vorschau bzw. der Aufnahme über das Menü "Live" bzw. "Schnappschuss".